Санкт–Петербургский государственный университет

Математическое обеспечение и адмиистрирование информационных систем

> Егорова Лада Владимировна Реализация игры «Elevator» Отчет по учебной практике

> > Научный руководитель: к.т.н., доц. Ю.В. Литвинов

Санкт-Петербург 2020 г.

# Содержание

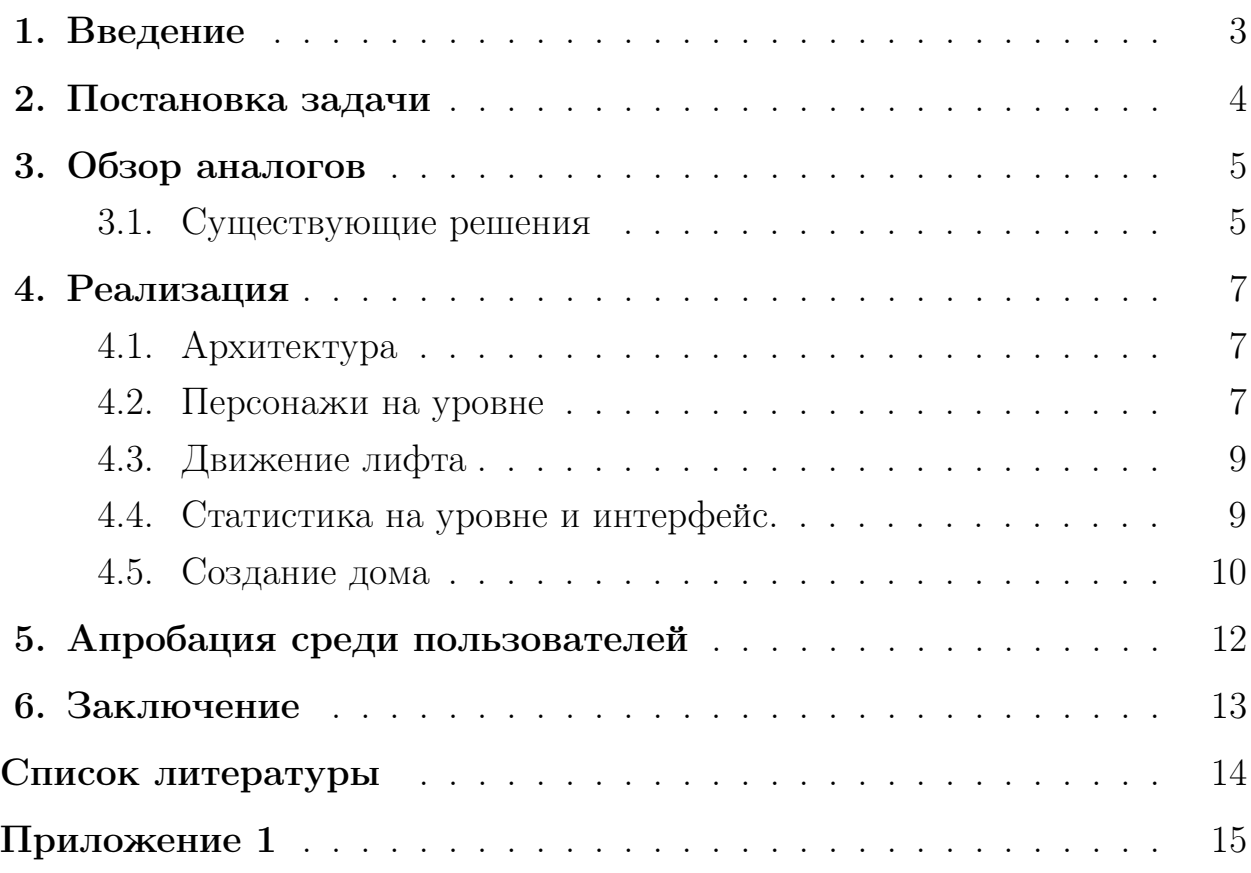

## <span id="page-2-0"></span>1. Введение

Игровая индустрия сейчас предлагает множество жанров игр для всех возрастов. Одним из самых популярных видов игр остаются гиперказуальные игры — игры с очень простой механикой, в которые играют как дети, так и взрослые, чтобы скоротать время.

На летней школе, которая проходила в июле 2019 года, была создана студия под названием «NoPayStudio» для продолжения разработки игр после летнего периода. В марте этого года наша команда решила реализовать проект, предложенный продюсером, а именно игру про лифт, c задачей развозить людей по этажам. Этот проект был назван «Elevator».

Чтобы грамотно и быстро создать приложение, было необходимо обозреть существующие решения, а также разработать его архитектуру.

# <span id="page-3-0"></span>2. Постановка задачи

Целью работы является создание приложения на Android — игры про лифт, развозящий людей по этажам.

Проект выполнялся в команде, и задачами автора были:

- 1. Реализовать механику движения лифта;
- 2. Описать систему создания различных персонажей на уровне;
- 3. Добавить механизм развоза персонажей по этажам;
- 4. Реализовать приложение;

#### Задачи, общие для всей команды:

- 1. Выполнить обзор существующих решений и выбрать инструмент реализации;
- 2. Получить рабочую версию приложения;
- 3. Провести апробацию среди пользователей.

#### <span id="page-4-0"></span>3. Обзор аналогов

#### <span id="page-4-1"></span>3.1 Существующие решения

Одними из существующих симуляторов лифтера на Android являются Act On Elevator, Elevator Rescue и Lift EM All.

Act On Elevator. Игра-шутер для Nintendo, локация — дом. Лифт используется для перемещения как главного героя, так и его противников. Механика отличается от задуманной командой, но расположения лифта и дома во многом похожи.

Elevator Rescue. Цель игры — спасти людей от пожара в здании, посадив их в падающий лифт. Механика — нажатия на экран, когда один из людей находится в зоне досягаемости. На некоторых этажах находится динамит, который может взорваться внутри лифта, и все пассажиры в лифте будут потеряны.

Lift EM All. Игра с пиксельной графикой про лифт, который развозит пассажиров по этажам. По механике похожа на то, что было задумано студией, однако команда выбрала трёхмерный стиль реализации проекта.

Также был найден ряд игр-головоломок на побег из лифта, но их механика очень сильно отличается от идеи команды.

Таким образом, команда сделала вывод, что игра с 3D-графикой может быть интересна широкой аудитории, и начала разработку. Инструментом реализации был выбран движок Unity, а языком  $-\mathrm{C}\#$ .

**Работа с Unity.** Unity — движок, обладающий собственным редактором с набором инструментов. Сцена — основное окно редактора, на котором размещаются объекты. Объекты могут обладать разными свойствами, физическими и не только и взаимодействовать между собой.

Чтобы добавить в игру 3D объект, можно воспользоваться встроенными в Unity моделями, а можно использовать свои. Общий алгоритм не поменяется — 3D модель, перенесенная на сцену, станет объектом, свойства которого разработчик вправе изменять.

Поведение объектов регулируется скриптами, то есть файлами с кодом, написанном в нашем случае на  $C#$ . Как правило, в одном скрипте описан только один класс. Для того, чтобы код работал с объектами, используется пространство имён UnityEngine, а класс в нём наследуется от класса MonoBehaviour. Написанный скрипт переносится на объект как свойство и объект начинает его исполнять при запуске игры.

Метод Update() вызывается один раз в квант времени. С его помощью можно обрабатывать пользовательский ввод, отслеживая, какая клавиша нажата, и выполнять инструкции, написанные разработчиком.

#### <span id="page-6-0"></span>4. Реализация

#### <span id="page-6-1"></span>4.1 Архитектура

Архитектура приложения проиллюстрирована диаграммой (см. Приложение 1. [1\)](#page-7-0) В Unity игра состоит из сцен, между которыми осуществляются переходы. В «Elevator» стартовая и основная сцены соединены в одну для визуализации игры до нажатия кнопки «Start». Так как действия по запуску и перезапуску игры похожи, был создан один класс Restart. Он отвечает за очистку прогресса на уровне (прогресс очищается в трёх классах — Elevator (очищение человечков в лифте), House (на этажах) и Counter (обнуление счётчиков уже созданных и потерянных персонажей)) и активацию и деактивацию стартовой кнопки (если нажали на неё, она исчезает и появляется, когда уровень будет пройден).

#### <span id="page-6-2"></span>4.2 Персонажи на уровне

Модели человечков были взяты из ассета для Unity, разработчику нужно было их добавить. Персонажи перевозятся с помощью лифта, который содержит определённое фиксированное количество слотов (8). В игре есть три класса пассажиров, отличающиеся занимаемым пространством в лифте, — маленькие, средние и большие  $(1, 2, u, 3)$  слота соответственно). Персонажи создаются на уровне не одновременно, а с заданной периодичностью (по умолчанию каждые три секунды). Для этого используются так называемые корутины (Coroutines) —  $C#$ -итераторы, которые могут выполяться в цикле через определённые интервалы времени (с помощью выражения yield return WaitForSeconds(0.1f) — здесь время ожидания будет составлять примерно 100 миллисекунд)[\[2\]](#page-13-0). Для создания персонажей используется метод Passengers() класса PassengerController. Зная их общее число на уровне, он создаёт список из объектов, каждый раз с новым классом Person, Child или FatGuy (в зависимости от типа). Далее вызывается статический метод StartCoroutine, начинающий работу указанной корутины, в этом случае Creator: StartCoroutine(Creator(interval, list)). Для всех позиций из списка производятся следующие действия внутри корутины:

- 1. Ожидание в течение числа секунд, указанного в переменной interval;
- 2. Создание персонажа на сцене на нужном «этаже», то есть дочернем объекте объекта House (считывается свойство StartFloor из класса, унаследованного от Person (который был инициализирован в списке)).
- 3. Добавление таймера над персонажем (его координаты  $+1.5f *$  Vector3.up). Vector3.up — вектор с координатами (0, 1, 0). Таким образом удобно задаётся позиция объекта таймера.

Каждый человечек — отдельный объект, которому нужно задавать поведение. Но так как типы персонажей отличаются, им задаются соответствующие скрипты. Все они унаследованы от одного скрипта «Passenger», определяющего основную логику поведения: заходить в лифт, если он на этаже, выходить из него, когда он приезжает на нужный этаж, анимацию ходьбы и поведение при столкновении с прозрачным барьером. Каждый скрипт создаётся своим образующим объектом, что является реализацией паттерна «Фабричный метод»[\[3\]](#page-13-1).

Индикаторы на персонажах. У каждого пассажира есть номер этажа, на который ему нужно, отображающийся под ним, и таймер (см. рис. [1\)](#page-7-0), находящийся над ним. Таймер иллюстрирует терпение пассажира, по умолчанию каждый

<span id="page-7-0"></span>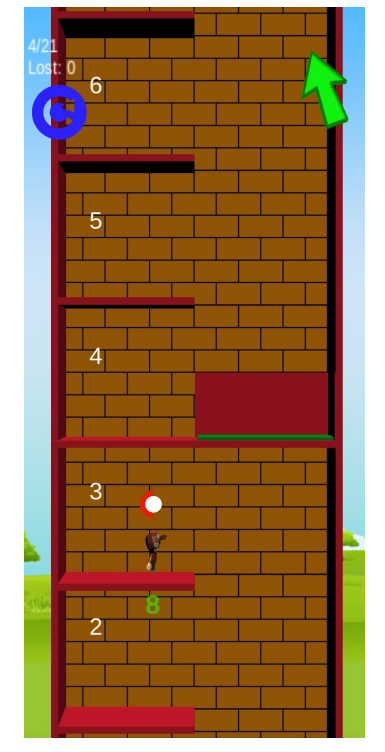

Рис. 1: Таймеры на персонажах.

персонаж ждёт 15 секунд. Он имеет формулу круглого прогрессбара для наглядности и стиля. Когда он достигает нуля, человечек исчезает и счётчик потерянных пассажиров увеличивается на 1. Отсчёт ведётся в классе Passenger с помощью метода FixedUpdate(). Если был достигнут предел ожидания, то есть таймер обнулился или стал очень близок к нулю, вызывается метод DestroyFromFloor(), удаляющий его из числа объектов на этаже, а затем метод Destroy(), удаляющий объект.

### <span id="page-8-0"></span>4.3 Движение лифта

Особое внимание было уделено механике движения лифта на уровне. Требовалось добиться плавного скроллинга, аналогичного прокрутке ленты новостей в социальных сетях на экранах мобильных устройств. Требовалось, чтобы лифт по возможности оставался в центре экрана, и иллюзия его движения достигалась за счёт движения дома. Таким образом, все перемещения лифта разделились на три вида:

- 1. Скроллинг для передвижения лифта игроком, осуществляется за счёт считывания позиций касаний, вектора их разности и перемещения дома на этот вектор;
- 2. Если игрок отпускает палец, а лифт находится между этажами, ему необходимо сначала подъехать к ближайшему, а затем высадить пассажиров и посадить новых. Поэтому был добавлен отдельный вид движения: сначала просчитываются координаты лифта до этажей и выбирается ближайший, вычисляется вектор, необходимый для того, чтобы выровнять лифт, а затем дом перемещается на этот вектор.
- 3. Третий вид описан с учётом того, что игрок может не догадаться отпустить палец, и в таком случае лифт никогда не сможет посадить пассажиров. Поэтому, если лифт долгое время находится рядом с каким-то этажом, тоже срабатывает второй вид движения, лифт подъежает к этажу и высаживает человечков.

#### <span id="page-8-1"></span>4.4 Статистика на уровне и интерфейс.

Статистика на уровне. В верхнем левом углу экрана игры ведётся статистика — число уже созданных персонажей/общее число персонажей на уровне. Также отдельно подсчитываются пассажиры, которых игрок не успел подобрать. Может случиться так, что пассажир появится на этаже, который не видно в текущий момент. Для этого предусмотрены

стрелки, показывающие соответственно вверх и вниз, чтобы игрок лучше ориентировался в игре. Класс PassengerController хранит список персонажей на экране весь игровой процесс. Каждый раз при вызове метода Update() он подсчитывает, сколько персонажей из списка имеют свойство Upper, а сколько Lower. Эти свойства обновляются в классе Passenger у каждого из человечков. Мы получаем преобразование из позиции в мировом пространстве в позицию на экране с помощью статического метода класса Camera WorldToViewportPoint. Если координаты х и у по модулю меньше 1, то объект видно на экране (он попадает в видимый прямоугольник), если нет, то смотрим, у больше 0 (объект выше) или меньше (ниже). Если число персонажей со свойством Upper или Lower не равно 0, то активируем верхнюю или нижнюю стрелку соответственно (могут быть активны обе стрелки сразу).

**Интерфейс.** Кнопки старта (см. рис. [2\)](#page-9-1). и рестарта, — часть пользовательского интерфейса, — являются изображениями в формате .png. Они добавляются в проект Unity, а потом разработчик с помощью редактора преобразует их в «спрайты» — особый вид объектов-изображениямй, которые могут взаимодействовать с другими объектами на сцене.

<span id="page-9-1"></span><span id="page-9-0"></span>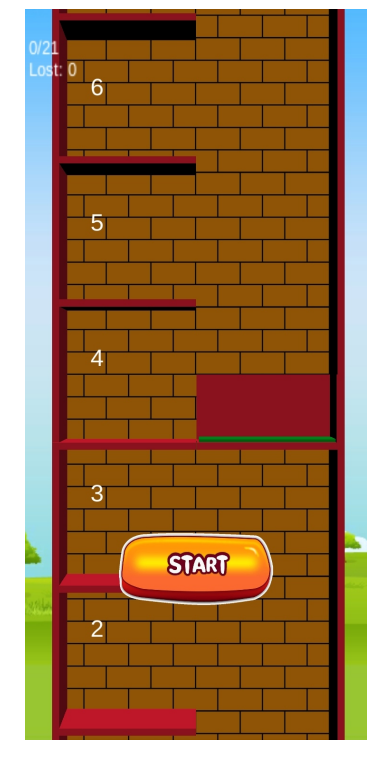

#### 4.5 Создание дома

Все этажи в доме создаются из одного заранее заготовленного «префаба» — модели объекта, которая может быть перемещена на сцену, чтобы стать объектом. Можно указать необходимое число этажей в доме, и они будут созданы друг под другом без смещений и интервалов (это обеспечивается тем, что каждый этаж обладает свойством «Layout Element», то есть быть частью сетки с предусмотренными интервалами). На каждом этаже находится прозрачный «барьер» для избежа-

Рис. 2: Стартовый экран.

ния ситуации, когда пассажир идёт к приехавшему лифту, а он неожиданно уезжает на другой этаж. Барьер останавливает пассажира и заставляет вернуться обратно к месту ожидания, то есть позиция

персонажа устанавливается так, как будто он создаётся заново (дочерней к этажу с учётом других пассажиров).

#### <span id="page-11-0"></span>5. Апробация среди пользователей

К сожалению, из-за жёстких временных рамок и сложностей, связанных с публиацией игры в Play Market, команда была лишена возможности получить статистику о ней на основе отзывов. Поэтому было принято решение протестировать приложение с помощью друзей и знакомых, предложив им поиграть и оставить отзыв.

Некоторые из отзывов: «Интересная задумка, может затянуть, раньше такой не видела... Сначала не поняла, что вообще надо делать))(нет никакого вступления) + нужно какое-то постепенное усложнение, больше уровней сложности»

«Видно, что много работы проделано, продолжайте развиваться, держим кулачки!!... Хотелось бы в начале игры какое-то пояснение о том, что нужно делать, а то до нас дошло, что это реально elevator, только через секунд десять :D человечки какие-то странные! что забирай, что не забирай их, никакого прогресса или регресса в статистике это не добавляет??? это странно...»

Средняя оценка приложения — 4,0. Людям нравится идея игры, но многим хотелось бы получить увеличение уровня сложности и интуитивности интерфейса. Таким образом, был сделан вывод, что приложение может пользоваться большим спросом.

# <span id="page-12-0"></span>6. Заключение

Были достигнуты следующие результаты:

- 1. Реализована механика движения лифта;
- 2. Описана система создания различных персонажей на уровне;
- 3. Добавлен механизм развоза персонажей по этажам;
- 4. Реализовано приложение.

Командой были:

- 1. Обозрены существующие аналоги и выбран инструмент для реализации;
- 2. Получена рабочая версия приложения;
- <span id="page-12-1"></span>3. Проведена апробация среди игроков.

## Список литературы

- [1] Unity-Manual: Unity User Manual (2019.3) //— (дата обращения: 10.04.2020). https://docs.unity3d.com/Manual/index.html
- <span id="page-13-0"></span>[2] Coroutines — Unity Manual // – (дата обращения: 03.05.2020). https://docs.unity3d.com/ru/2018.4/Manual/Coroutines.html
- <span id="page-13-1"></span> $[3]$  Фабричный метод (Factory Method) | Паттерны в С# и .NET //— (дата обращения: 20.04.2020). https://metanit.com/sharp/patterns/2.1.php

# <span id="page-14-0"></span>Приложение 1

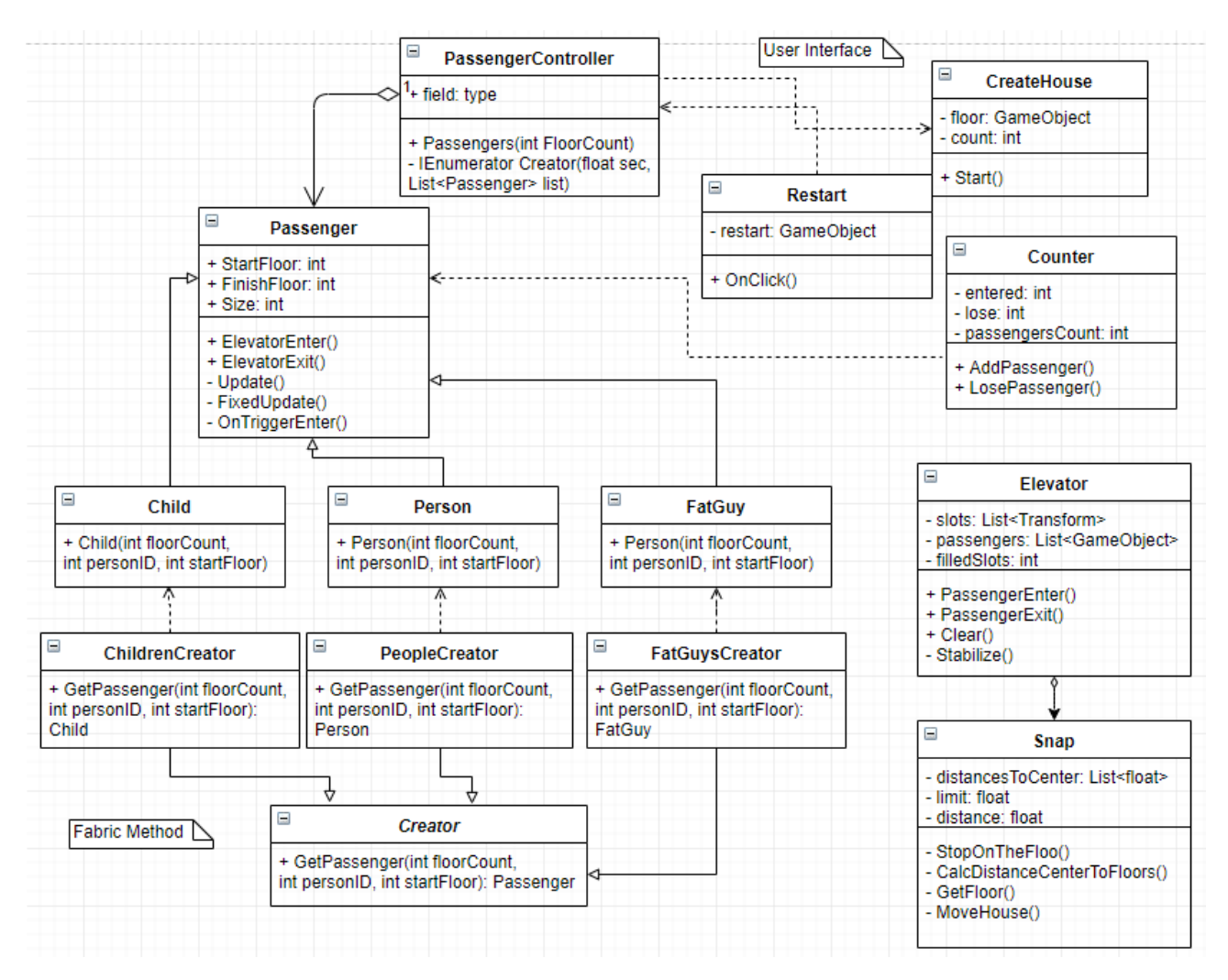

Рис. 3: Архитектура приложения